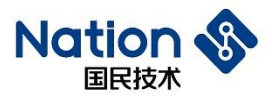

# 使用指南

# N32G430C8L7\_STB 开发板硬件使用指南

# 简介

此文档的目的在于让使用者能够快速熟悉 N32G430C8L7\_STB 开发 板,了解开发板的功能、使用说明及注意事项,以便基于开发板进行 MCU 调试开发。

**I**

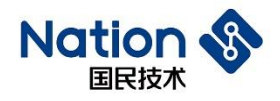

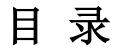

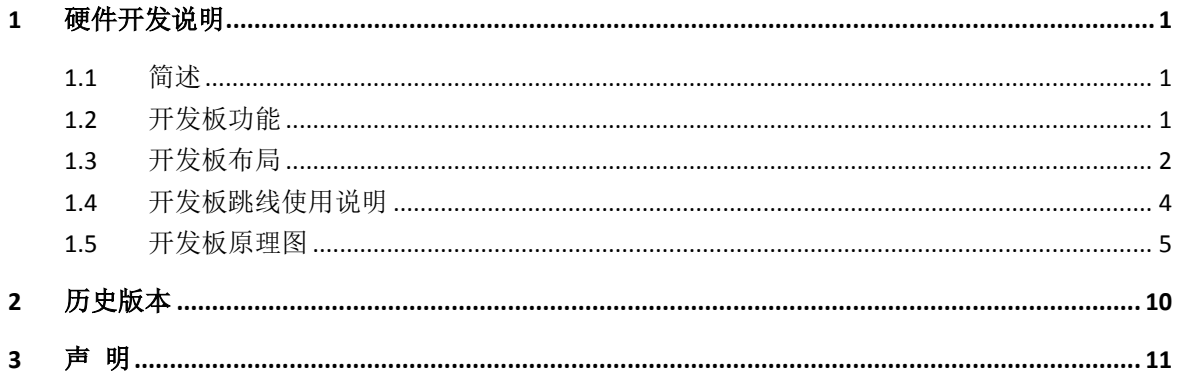

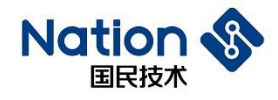

# <span id="page-2-0"></span>1 硬件开发说明

## <span id="page-2-1"></span>1.1 简述

N32G430C8L7\_STB 开发板用于国民技术股份有限公司 32 位 MCU N32G430C8L7 的开发。 本文档详细描述了 N32G430C8L7\_STB 开发板的功能、使用说明及注意事项。

# <span id="page-2-2"></span>1.2 开发板功能

开发板主 MCU 芯片型号为 N32G430CBL7, LQFP48 管脚封装 , 开发板把所有的功能接口 都连接出来,方便客户开发。

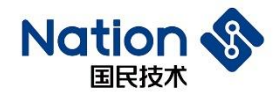

## <span id="page-3-0"></span>1.3 开发板布局

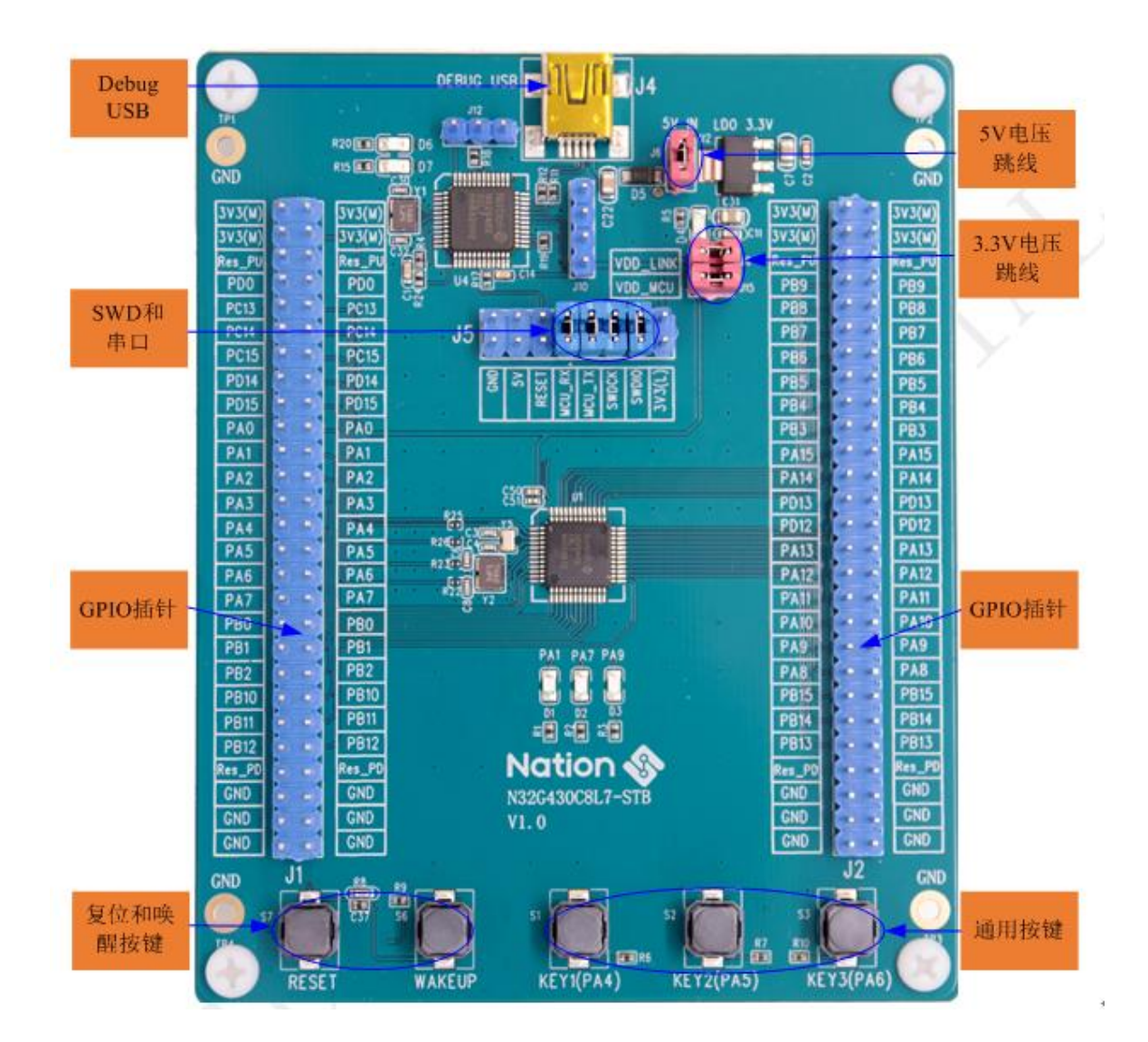

图 1-1 开发板布局

### **1)** 开发板的供电

开发板可用DEBUG USB (J4)供电,通过J6跳线连接到3.3V LDO输入口。

#### **2) DEBUG USB**(**J4**)

通过NS-LINK芯片(U4)的DEBUG USB接口,可以提供主MCU程序下载调试功能, 也可以连接MCU的串口提供USB转串口功能。

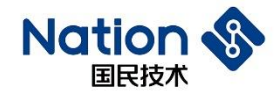

#### **3) SWD**接口 **+** 串口(**J5**)

SWD接口:SWDIO和SWDCK,用于主MCU程序下载调试,可采用ULINK2或JLINK对 MCU进行下载调试,也可以跳线帽短接SWDIO信号插针以及SWDCK信号插针,通过 DEBUG USB对MCU进行下载调试。

串口: MCU\_TX和MCU\_RX, 用作串口外接信号, MCU的PA9(TX)和PA10(RX)用 作串口,可以单独外接串口设备,也可以跳线帽短接MCU\_TX信号插针以及MCU\_RX 信号插针,通过开发板上的NS-LINK,将USB口转为串口,方便客户使用;

#### **4)** 复位和唤醒按键 **(S7**、**S6)**

S7、S6分别为复位按键和唤醒按键,分别连接芯片的NRST管脚和PA0-WKUP管脚,用 于芯片复位和唤醒功能。

#### **5)** 通用按键 **(S1**、**S2**、**S3)**

S1、S2、S3为通用按键,分别连接芯片PA4、PA5和PA6管脚。

#### **6) BOOT (J1 PIN12)**

J1 PIN12为BOOT0插针,可以根据需要通过跳线帽短接到邻近的电源和地。

#### **7) GPIO**口(**J1**、**J2**)

芯片GPIO接口全部引出,插针上也预留3.3V电压和GND插针,方便测试。接口的具体 定义参见《UM\_N32G430系列用户手册V1.0》。

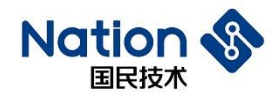

# <span id="page-5-0"></span>1.4 开发板跳线使用说明

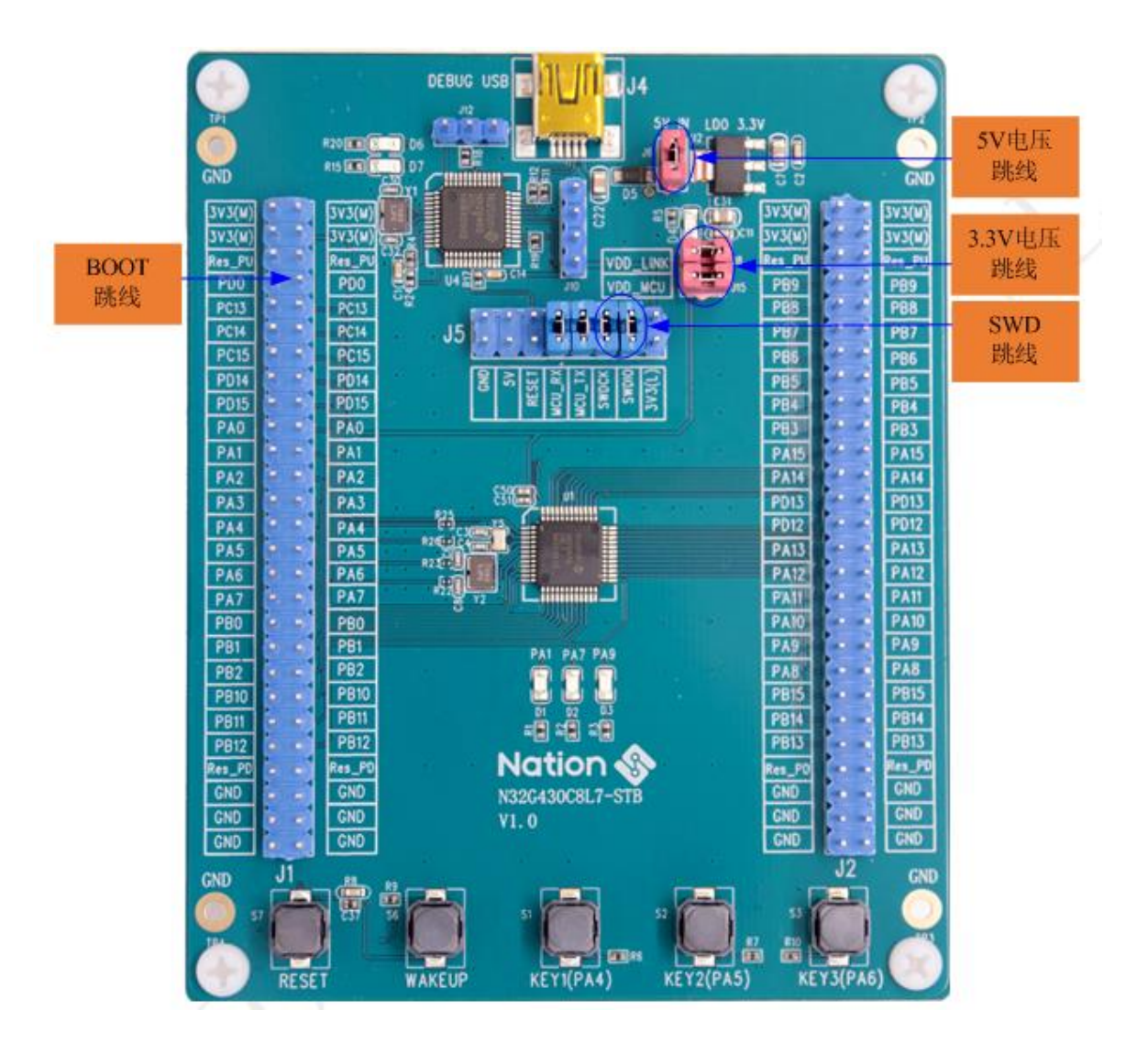

图 1-2 开发板跳线说明

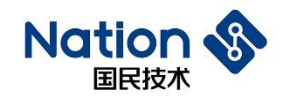

| No. | 跳线位号           | 跳线功能      | 使用说明                                                                     |
|-----|----------------|-----------|--------------------------------------------------------------------------|
| 1   | J6             | 5V 电压跳线   | J6 跳线用于连接 J3 和 J4 两个 USB 接口供电<br>给 LDO3.3V 输入口。                          |
| 2   | $J8$ , $J15$   | 3.3V 供电跳线 | 供电 3.3V 给 NS-LINK MCU 芯片。<br>JS:<br>J15: 供电 3.3V 给主 MCU 芯片。              |
| 3   | J <sub>5</sub> | SWD 跳线    | 使用 NS-LINK 通过 USB DEBUG 口下载程序<br>给 MCU, 需要短接 SWDIO 信号插针以及<br>SWDCK 信号插针。 |
|     | $_{\rm J5}$    | 串口跳线      | 使用 NS-LINK 通过 USB DEBUG 口做串口使<br>用时,需要短接 MCU TX 信号插针以及<br>MCU RX 信号插针。   |
| 4   | $JI$ PIN7, $8$ | BOOT 跳线   | $JI$ PIN7, PIN8: BOOT0.                                                  |

表 1-1 开发板跳线说明列表

### <span id="page-6-0"></span>1.5 开发板原理图

N32G430C8L7\_STB 开发板原理图说明如下(详见《N32G430C8L7\_STB\_V1.0》):

### **1) MCU** 连接

参考图 1-3 为 MCU 连接原理图, MCU 每一个 VDD 管脚都连接有电容, 所有 GPIO 都 引出连接到 J1 和 J2 插针上, 方便调试。

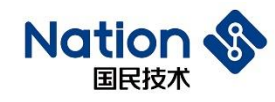

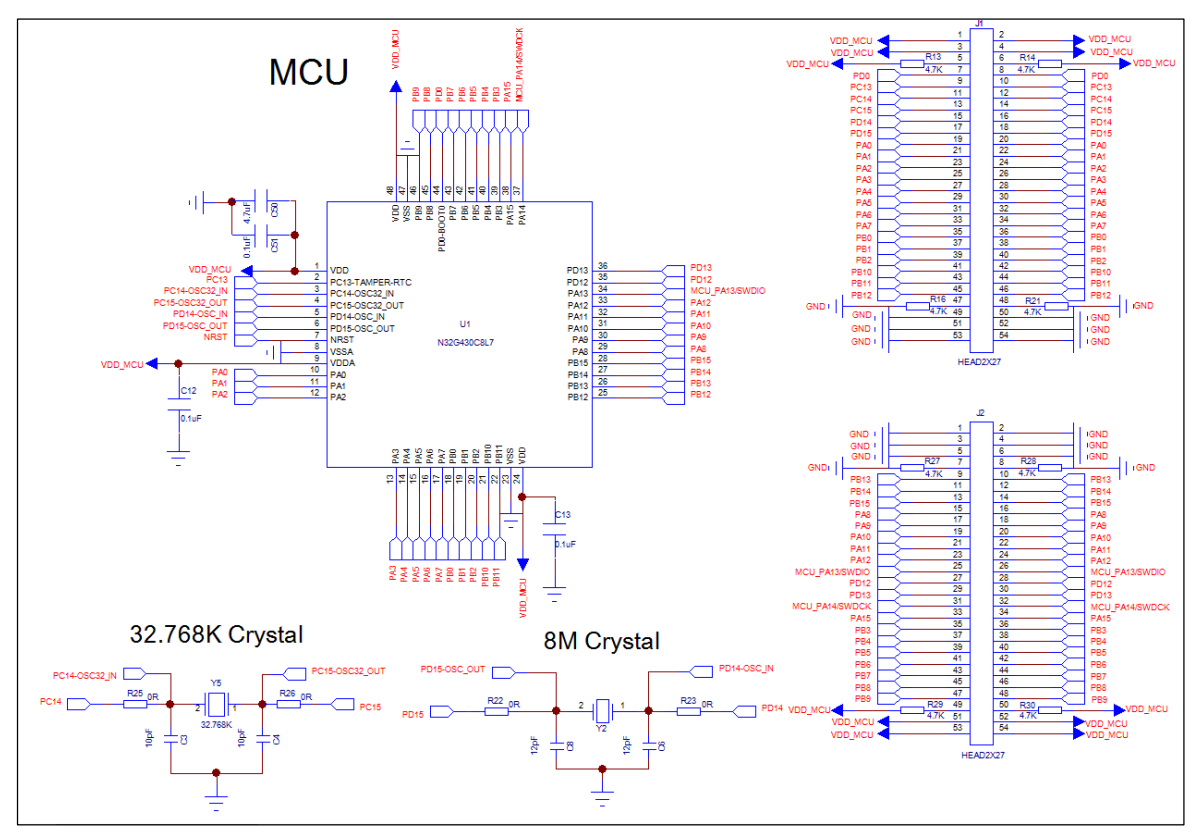

图 1-3 MCU 连接图

### **2)** 电源设计

参考图 1-4 为电源设计原理图, PCB 通过 USB 供电 5V,再通过 LDO 输出 3.3V 电压给

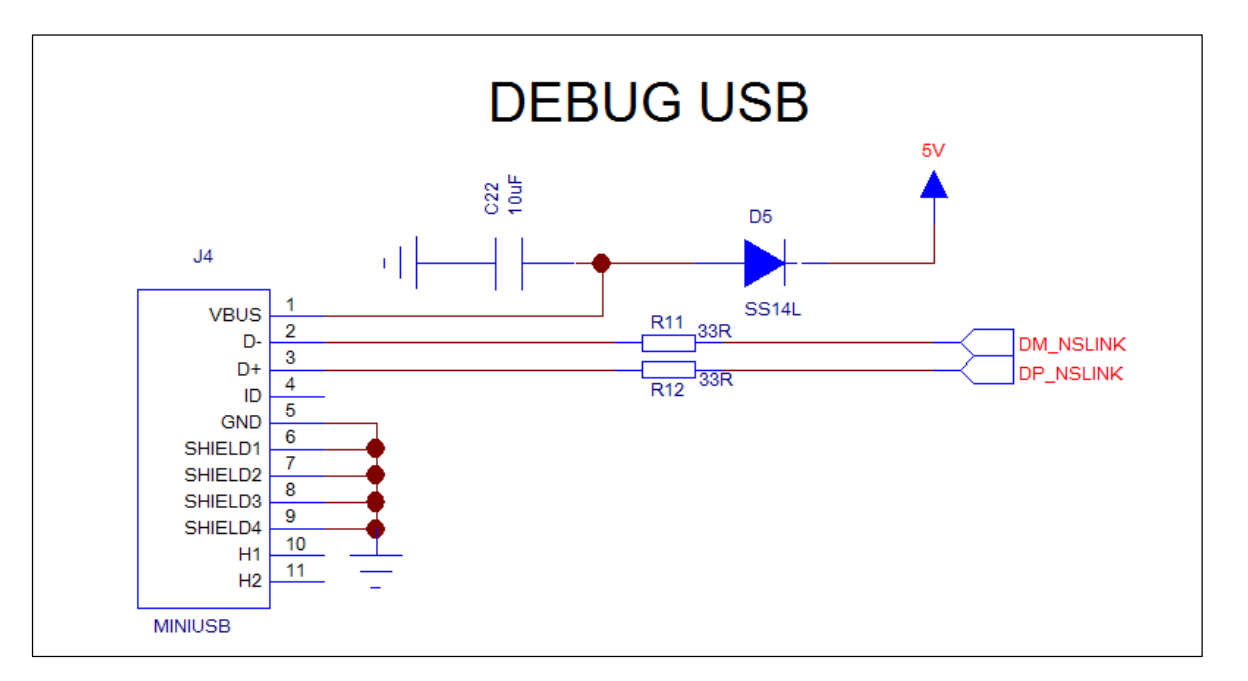

整个 PCB 板供电。

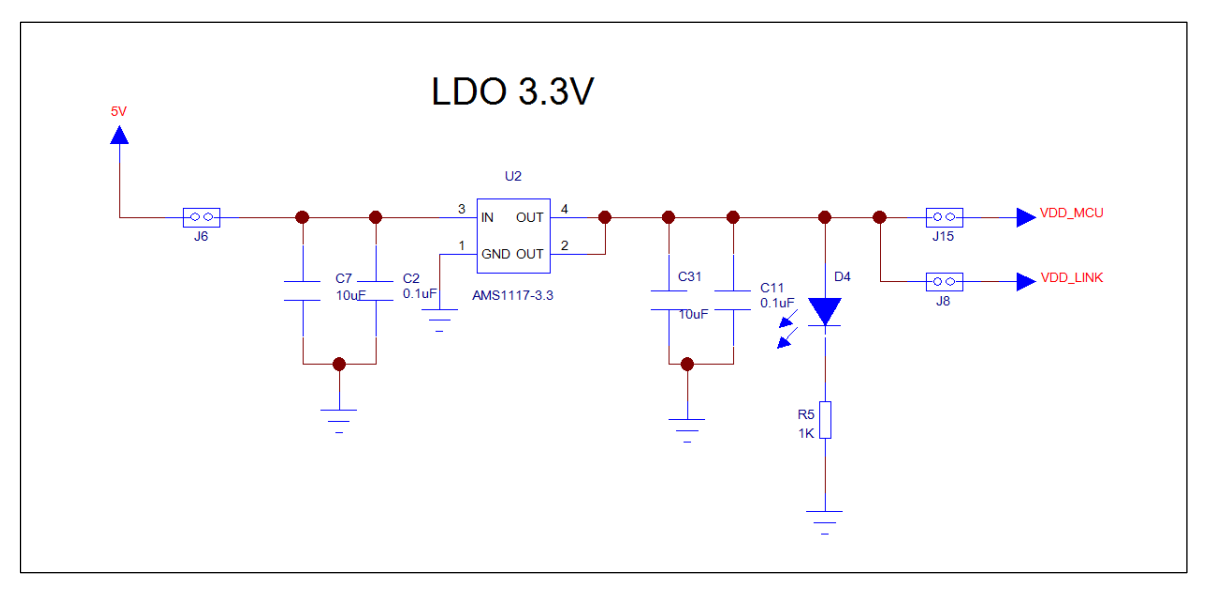

图 1-4 电源设计

### **3)** 按键设计

参考图 1-5 为按键设计原理图, 一共 5 个按键, 分别为 MCU 复位按键, 唤醒按键和 3 个通用按键。

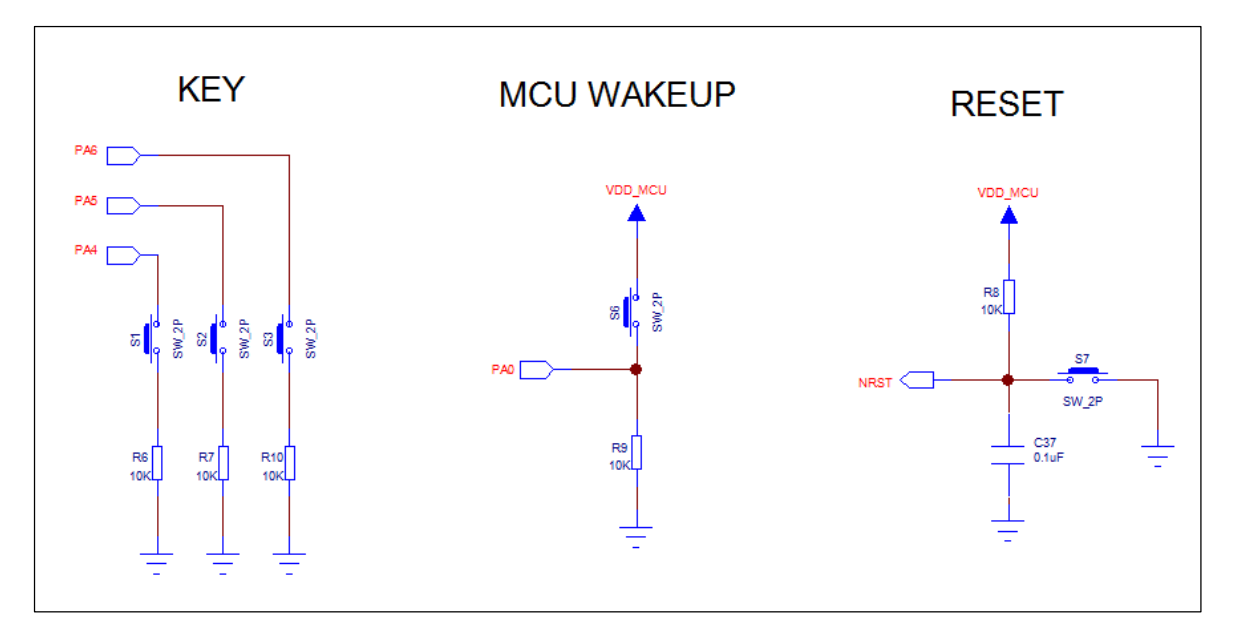

图 1-5 按键设计

### **4) LED** 灯设计

参考图 1-6 为 LED 灯设计原理图, 一共 5 个 LED 灯, D1、D2、D3 分别连接主 MCU 的 PA8、PB4 和 PB5, 可以用于调试使用。D6 和 D7 用于 NS-LINK MCU 控制, 用于监视 NS-LINK 运行状态。

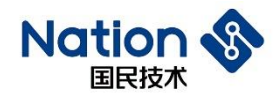

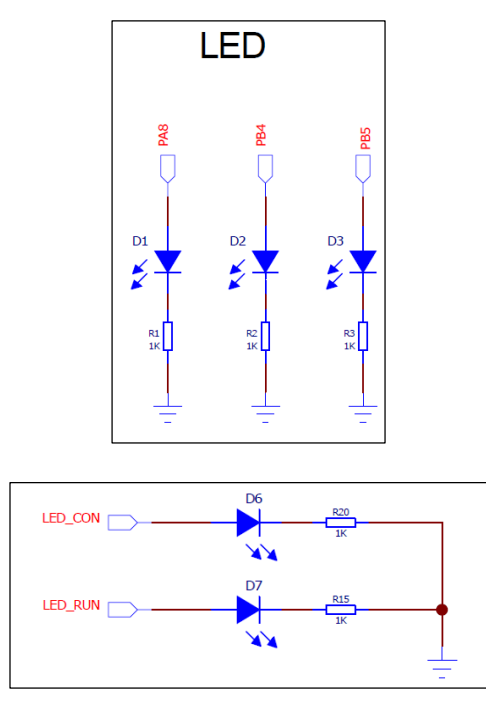

图 1-6 LED 灯设计

### **5)** 晶体

参考图 1-7 为晶体连接图,芯片共两个外接晶体,分别为 32.768KHz 和 8MHz。

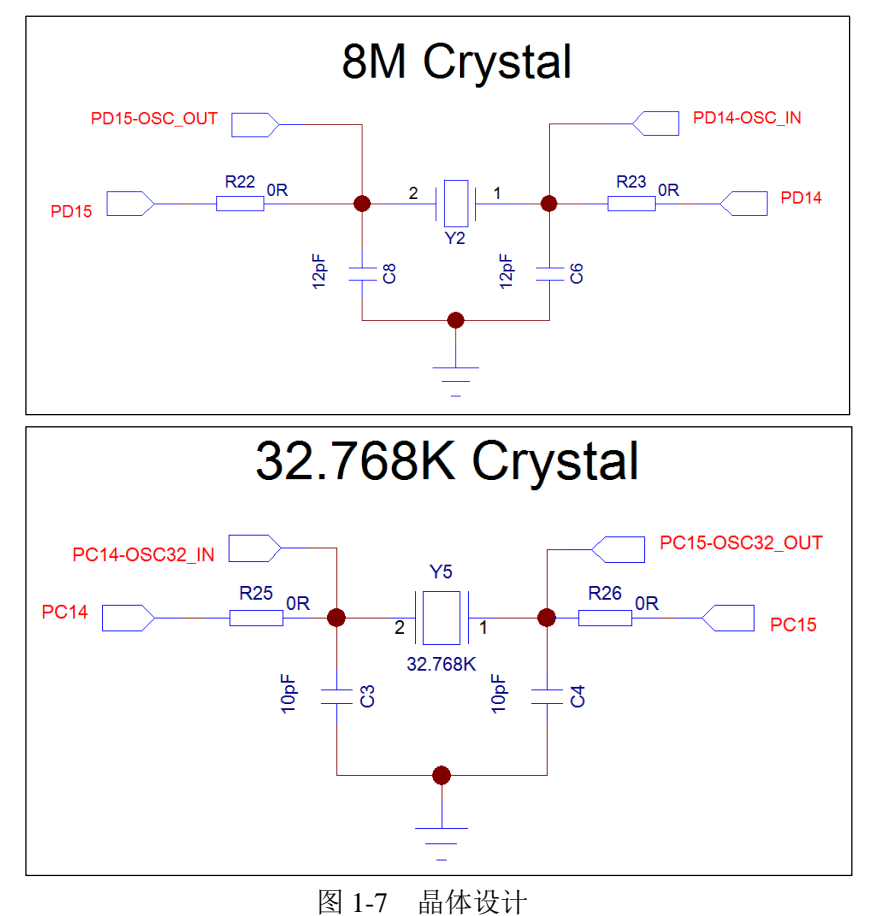

国民技术股份有限公司 Nations Technologies Inc. 地址: 深圳市南山区高新北区宝深路 109 号国民技术大厦 电话: +86-755-86309900 传真: +86-755-86169100 邮箱: info@nationstech.com 邮编: 518057

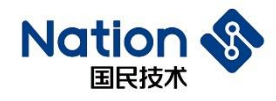

#### **6) NS-LINK**

参考图 1-8 为 NS-LINK 原理图, 用户可通过 DEBUG USB 口直接连接 USB 线下载程 序,省去 ULINK 或 JLINK 烧录器。也可以通过 DEBUG USB 模拟串口进行调试。

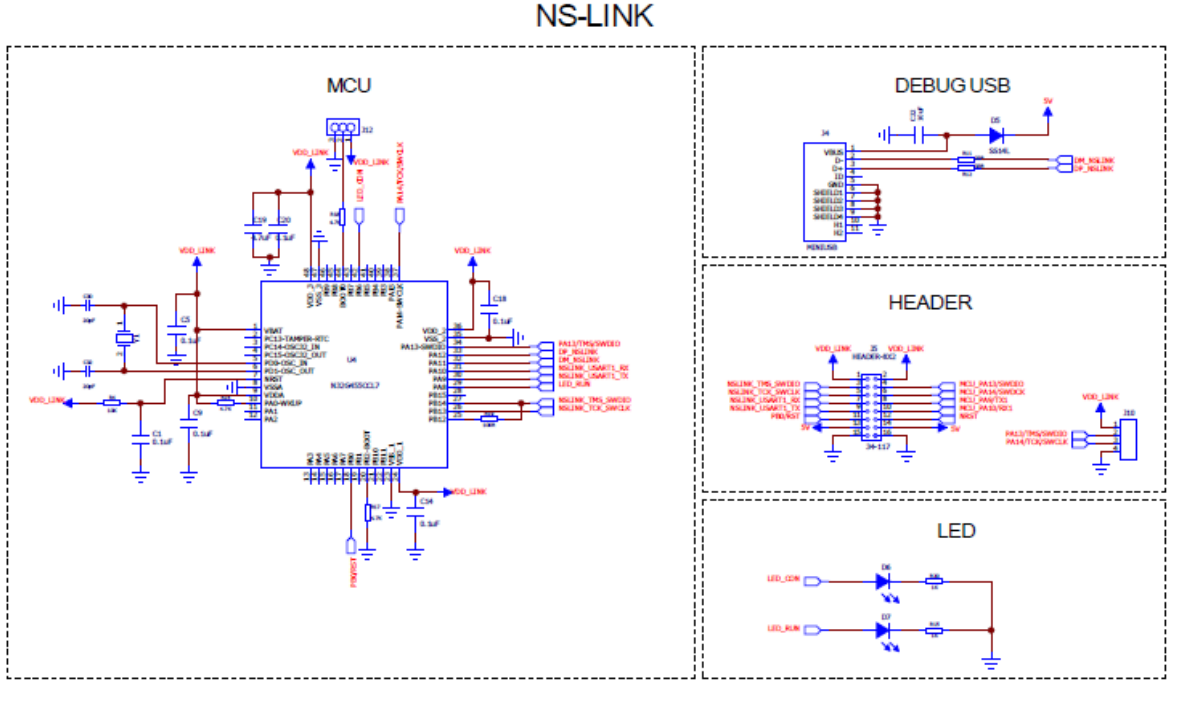

#### 图 1-8 NS-LINK

### 外围器件说明:

- 1) PCB LAYOUT 设计时, VDD (PIN1) 就近放两颗电容, 分别为 4.7uF 和 0.1uF, 其 余 VDD 管脚就近放 0.1uF 电容。
- 2) PC14-OSC32\_IN、PC15-OSC32\_OUT:有外部高精度 RTC 时钟需求时,需靠近管 脚外接 32.768KHz 晶体,无需求则可不加。
- 3) DP、DM:33Ω 串联电阻,靠近管脚摆放。

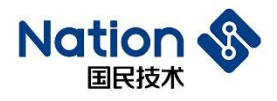

# <span id="page-11-0"></span>2 历史版本

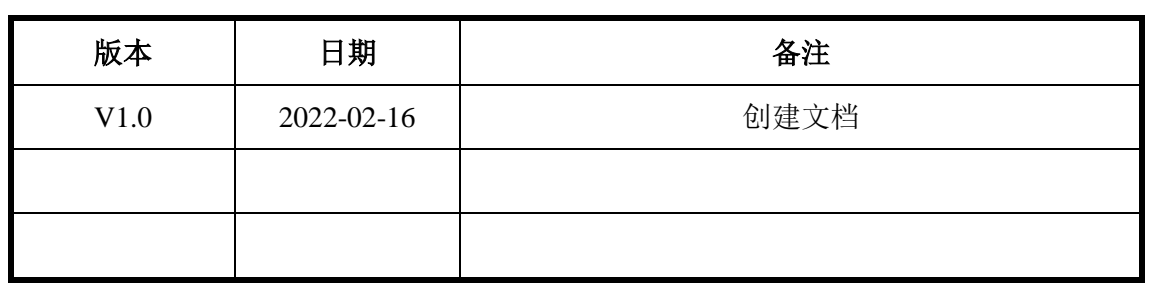

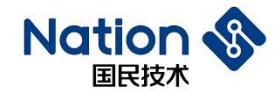

## <span id="page-12-0"></span>3 声 明

国民技术股份有限公司(下称"国民技术")对此文档拥有专属产权。依据中华人民共和国的法 律、条约以及世界其他法域相适用的管辖,此文档及其中描述的国民技术产品(下称"产品") 为公司所有。

国民技术在此并未授予专利权、著作权、商标权或其他任何知识产权许可。所提到或引用的第三 方名称或品牌(如有)仅用作区别之目的。

国民技术保留随时变更、订正、增强、修改和改良此文档的权利,恕不另行通知。请使用人在下 单购买前联系国民技术获取此文档的最新版本。

国民技术竭力提供准确可信的资讯,但即便如此,并不推定国民技术对此文档准确性和可靠性承 担责任。

使用此文档信息以及生成产品时,使用者应当进行合理的设计、编程并测试其功能性和安全性, 国民技术不对任何因使用此文档或本产品而产生的任何直接、间接、意外、特殊、惩罚性或衍生 性损害结果承担责任。

国民技术对于产品在系统或设备中的应用效果没有任何故意或保证,如有任何应用在其发生操作 不当或故障情况下,有可能致使人员伤亡、人身伤害或严重财产损失,则此类应用被视为"不安 全使用"。

不安全使用包括但不限于:外科手术设备、原子能控制仪器、飞机或宇宙飞船仪器、所有类型的 安全装置以及其他旨在支持或维持生命的应用。

所有不安全使用的风险应由使用人承担,同时使用人应使国民技术免于因为这类不安全使用而导 致被诉、支付费用、发生损害或承担责任时的赔偿。

对于此文档和产品的任何明示、默示之保证,包括但不限于适销性、特定用途适用性和不侵权的 保证责任,国民技术可在法律允许范围内进行免责。

未经明确许可,任何人不得以任何理由对此文档的全部或部分进行使用、复制、修改、抄录和传 播。